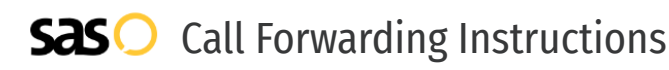

# MegaPath **Call Forwarding.** Everything You **Need to Know.**

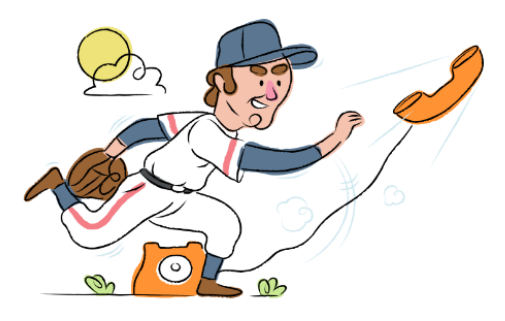

# **How do I turn on call forwarding on a MegaPath phone?**

How To Activate Immediate Call Forwarding:

- 1. Dial \*72
- 2. Type the 10-digit phone number you want to forward to
- 3. Press Send
- 4. Wait for confirmation beeps

## How To Enable Call Forwarding via the MegaPath Website:

- 1. Log into your Voice Manager.
- 2. Select Inbound Call Handling.
- 3. Select Forward all calls to as your Inbound Call Handling setting.
- 4. Enter the 10-digit phone number you wish to forward calls to.
- 5. Adjust the options as desired
- 6. Click Done.

### How to enable Conditional Call Forwarding (No Answer):

- 1. Dial \*92
- 2. Type the 10-digit phone number you want to forward to
- 3. Wait for confirmation beeps

# **How do I turn off call forwarding on a MegaPath phone?**

## How To Deactivate:

- 1. Dial \*73
- 2. Press Send
- 3. Wait for confirmation beeps

# **1. Get started**

Start by forwarding your calls to SAS.

# **2. Check it**

Call your business from another phone to ensure you're forwarded.

### **3. Have issues**

Call your forward number directly to check if the line is working, and try to forward your calls again.

### **4. We're here**

Call 866-688-8912 or visit [www.specialtyansweringservice.net](http://www.specialtyansweringservice.net)

#### $\propto$ **Hello**

Call forwarding is how you get your businesses telephone calls to SAS

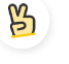

# **Easy**

No installation necessary - call forwarding is probably already active on your line

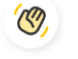

# **Goodbye**

Cancel call forwarding when you're ready to answer your own calls again

# MegaPath **Call Forwarding FAQs.**

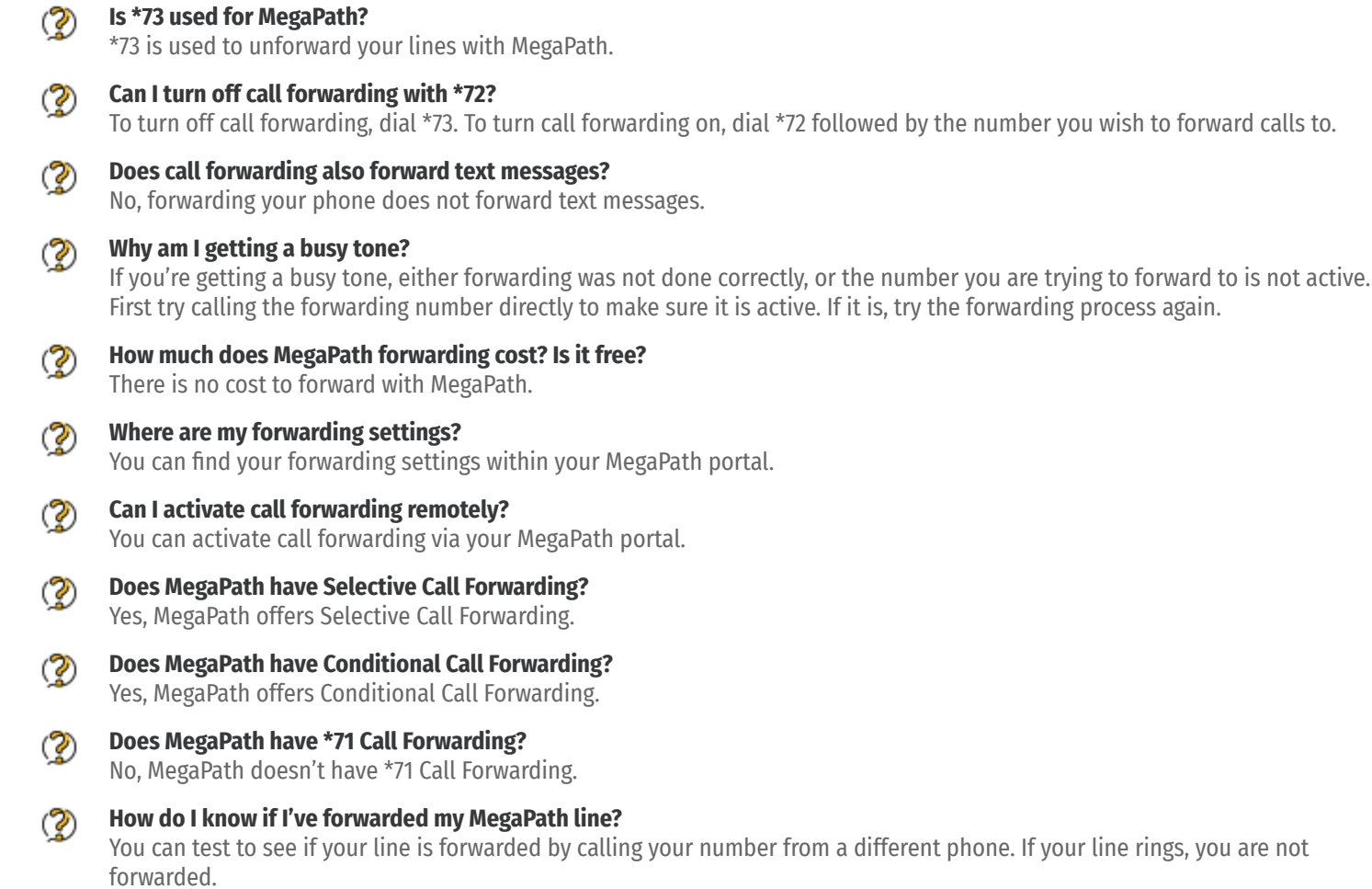

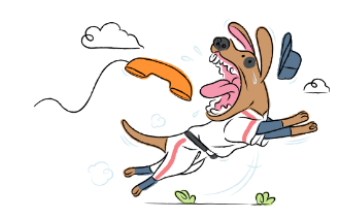